## **Guida rapida - Quantum Blue® Reader 3a Generazione - Fast Track Mode**

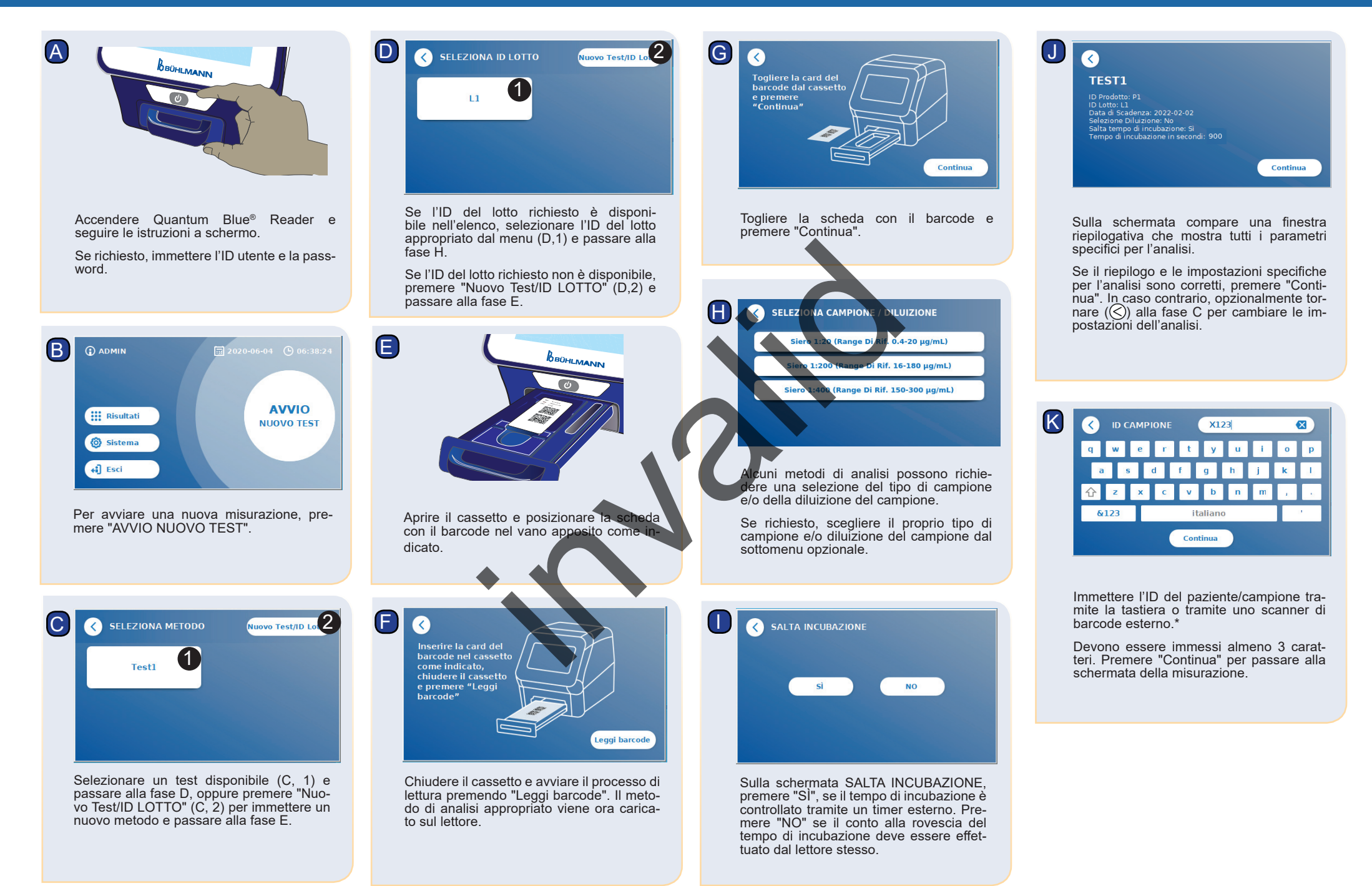

## **Guida rapida - Quantum Blue® Reader 3a Generazione - Fast Track Mode**

O

USB.\*

N1

N2

**INCUBAZIONE** IN CORSO

> $\boxed{13}$  2020-06-0 **4** 06:39  $\overline{O}$  ADMIN ID Producto: P1<br>ID Lotto: L1<br>Scad.: 2022-02-02 **Stampa** ura stesso te

**MISURAZIONE** 

1

3 2

Il risultato è visualizzato sulla schermata di riepilogo dei risultati. È possibile stampare il risultato (O, 1) oppure ripetere l'analisi usando le stesse impostazioni (O, 2) o passare alla schermata home (O, 3). Nota: i risultati vengono salvati automaticamente. La stampa è possibile solo se una stampante dedicata è connessa via

Premere il pulsante ON/OFF per 2 secondi per spegnere il Quantum Blue® Reader.

Il lettore ora eseguirà l'analisi, iniziando dall'incubazione specifica per il tipo di analisi (N1), seguita dalla misurazione del-

la cassetta di rilevazione (N2).

 $00:04$ 

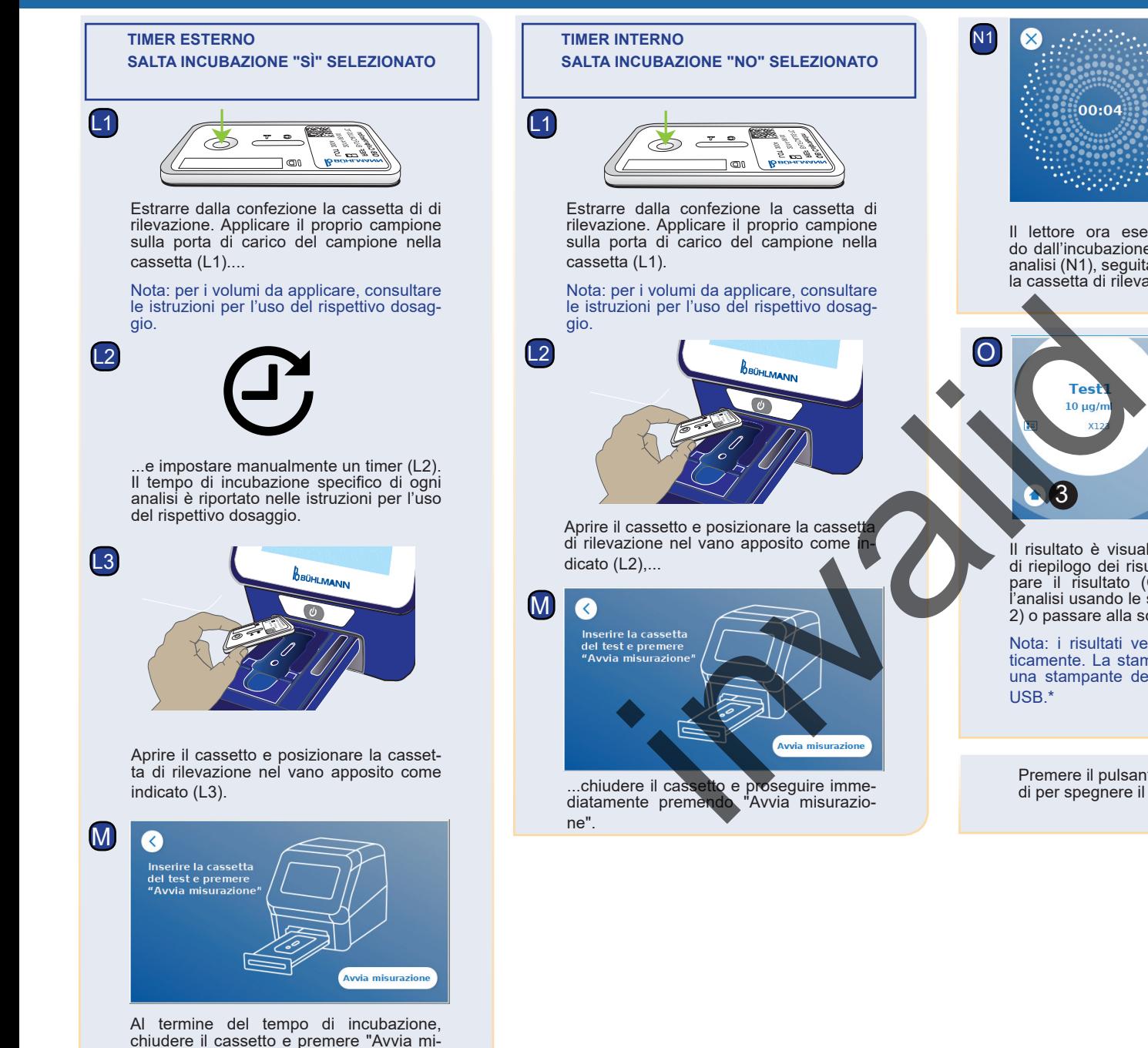

Baselstrasse 55 Fax +41 61 487 12 99 4124 Schönenbuch info@buhlmannlabs.ch Svizzera www.buhlmannlabs.ch

Quantum Blue® Reader

BÜHLMANN Laboratories AG Tel. +41 61 487 12 12

\*Per informazioni dettagliate, consultare il capitolo "Installazione di hardware/Accessori" del Manuale del

**BÜHLMANN** 

di rilevazione (N2).

surazione". Il lettore misurerà la cassetta